## 連絡帳/通話履歴/お気に入りから電 話をかける

■ 連絡帳から電話をかける

 $\overline{1}$ 

ホーム画面を上にフリック/スワイプ

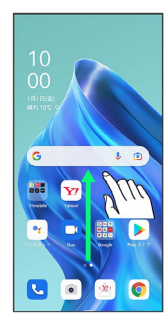

# $\overline{2}$

**3** (連絡帳)

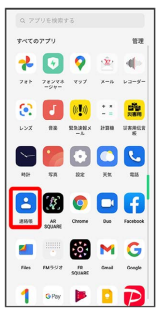

※ 連絡先画面が表示されます。

# $\overline{\mathbf{3}}$

対象の連絡先をタップ

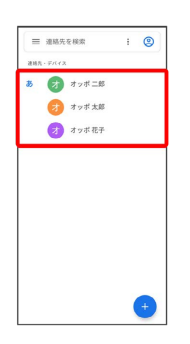

## $\overline{4}$

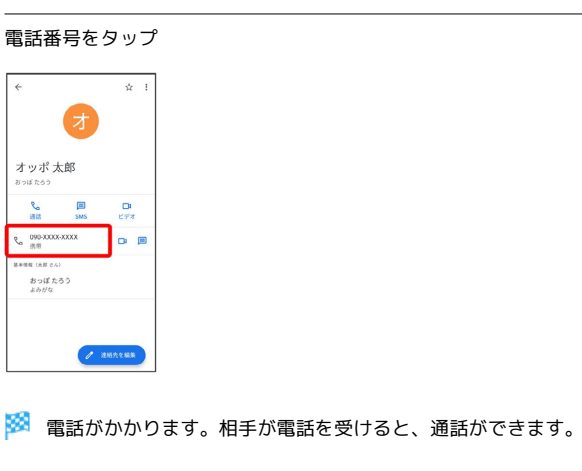

通話履歴から電話をかける

## $\vert$  1

ホーム画面で (B) (電話)

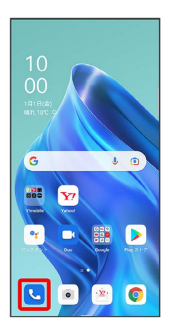

※3 電話画面が表示されます。

#### $\overline{2}$

[履歴] → 対象の通話履歴の し。

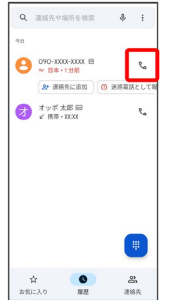

※3 電話がかかります。相手が電話を受けると、通話ができます。

#### お気に入りから電話をかける

#### $\boxed{1}$

ホーム画面で C (電話)

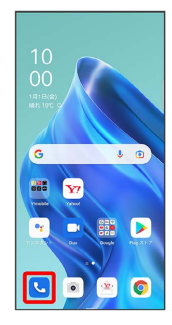

※ 電話画面が表示されます。

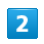

お気に入り 発信するお気に入りをタップ

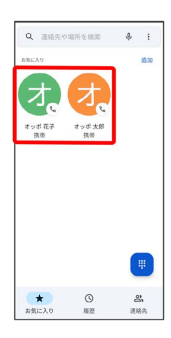

※3 電話がかかります。相手が電話を受けると、通話ができます。